2019年1月現在

PCのハードウェアアクセラレーションを使用して映像を表示する場合、ご利用のPCが特定のハードウェア(CPU※1、GPU など) を備えていて、それらのハードウェアに対応したドライバーソフトが正常にインストールされている必要があります。 ※1:PCのCPUがQSV (Intel® Quick Sync Video)に対応している必要があります。

## **PCのハードウェアアクセラレーションを利用する機能について**

本参考情報は、当社試験環境における情報をご提供しているものであり、動作を保証するものではありませんので予めご了承ください。 以下でのご説明は、ドライバソフトのダウンロードにInternet Explorerを使用しております。 その他のブラウザソフトをお使いの場合は、ダウンロードの手順が一部異なる場合があります。

ご利用のパソコンの使用条件、性能およびネットワーク環境によっては、映像が表示されない、映像が遅延する、 映像の一部が壊れるような場合があります。

○パソコン上で複数のウィンドウを開いて動作させた場合

○ご利用のネットワーク環境において十分な帯域が確保できない場合

○ご利用のパソコンのネットワークドライバが古い場合(最新のバージョンを推奨します)

映像が表示されない場合や映像が乱れる場合、ブラウザを更新いただくことで改善する場合があります

対象機種:

**i-PRO EXTREMEカメラ**※2 (H.265/H.264対応カメラ、H.265対応カメラ)

**i-PRO SmartHDカメラ**※2 ( H.264対応カメラ)

※2:カメラの設定メニューの[プラグインソフトウェア(nwcv4Ssetup.exe/ nwcv5Ssetup.exe) ]に「描画方式」

および「デコード方式」の設定項目があればハードウェアアクセラレーションを利用する機能に対応しております。

PCのハードウェアアクセラレーションを利用する機能についての情報の一覧

(下記項目をクリックするとそれぞれの設定手順に行きます。)

**1. QSV対応CPUか否かの確認について** 

 [2.「デコード方式」 における「ハードウェアの設定」※3について](#page-1-0) 

 [3.「描画方式」における「Direct2D」の設定について](#page-4-0)

※3: i-PRO SmartHDカメラでは「デコード方式」の部分は「H.264デコード方式」と表記

#### <span id="page-0-0"></span>◆ 1. QSV対応CPUか否かの確認について

(1)Intel®ホームページ → 「インテル製品」 → 「プロセッサー」を選択すると各種 プロセッサーの名称が出てきます。

(2)現在使用しているPCまたは使用予定のPCのCPUのプロセッサー名称を選択すると、 選択したプロセッサーファミリーの情報が表示されます。

(3)プロセッサーファミリーの情報の中から対象のCPU製品名を選択します。

(4)技術仕様の「グラフィックスの仕様」に「インテル® クイック・シンク・ビデオ 」と 表示されている項目が「はい」となっていることを確認してください。

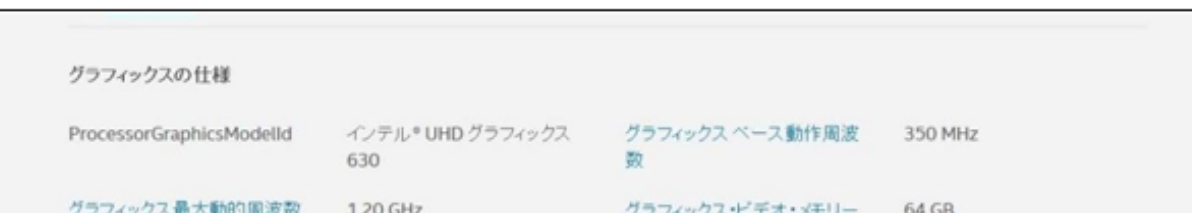

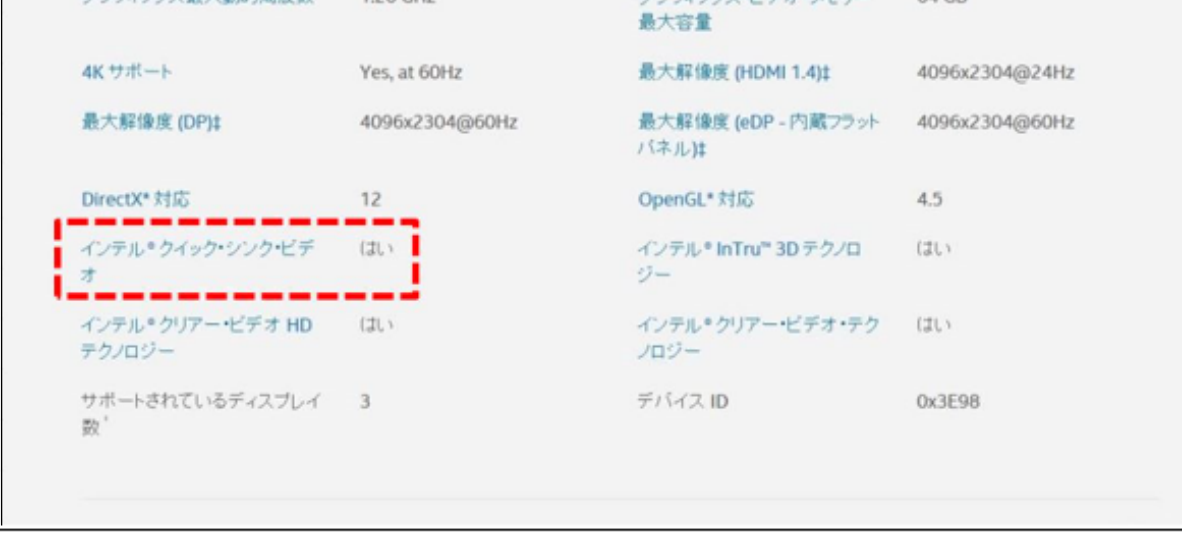

#### <span id="page-1-0"></span>**◆2.「デコード方式」 における「ハードウェアの設定」について**

「デコード方式」 (i-PRO SmartHDカメラでは「H.264デコード方式」) に「ハードウェア」を設定した場合、 ご利用のPCのディスプレイアダプタとそのバージョンによっては 下記のような場合に映像が表示されない、映像が遅延する、映像の一部が壊れることがあります。

○ご利用のPCのディスプレイアダプタが本機能に対応したものでない場合(※1)

○ご利用のPCのディスプレイアダプタのドライバのバージョンが古い場合(最新のバージョンを推奨します。(※2)

- ○H.265のハードウェアデコード時において、ご利用のPCのOSがWindows10でない場合
- (Windows10の最新のバージョンを推奨します。)
- ○ハードウェアデコードが使用可能なCPUの目安は下記を参考にしてください。
- H.264:Intel® CoreTM i7 3770 の様に後ろの4桁の番号の先頭の数字が3以上であること。
- H.265:Intel® CoreTM i7 6770 の様に後ろの4桁の番号の先頭の数字が6以上であること。

映像が表示されない、映像が遅延する、映像の一部が壊れる場合は、

ご利用のPCのディスプレイアダプタもしくはOSのバージョンを最新にすると改善する場合があります(※2)

※1 本機能に対応した検証済みのディスプレイアダプタ

- (1) Intel® HD Graphics 4000 (Intel® Согетм і7 3770で確認)
- (2) Intel® HD Graphics 4600 (Intel® Согетм i7 4770で確認)
- (3) Intel® HD Graphics 530 (Intel® Согетм i7 6700で確認)
- (4) Intel® HD Graphics 630 (Intel® Согетм i7 7700で確認)

※上記(1)、(2)はH.264対応、(3)、(4)はH.265/H.264対応

また、上記ディスプレイアダプタをご使用しても、本機能が有効にできない場合、ご利用のPCのモニター接続を下記の状態にする ことで、本機能を有効にできる場合があります。

①PC内蔵のビデオ出力端子とモニターを接続する。

 ②PCにモニターを2台以上接続していた場合、PCのディスプレイ設定でPC内蔵のビデオ出力端子と接続しているモニターを メインディスプレイにする。(図1)

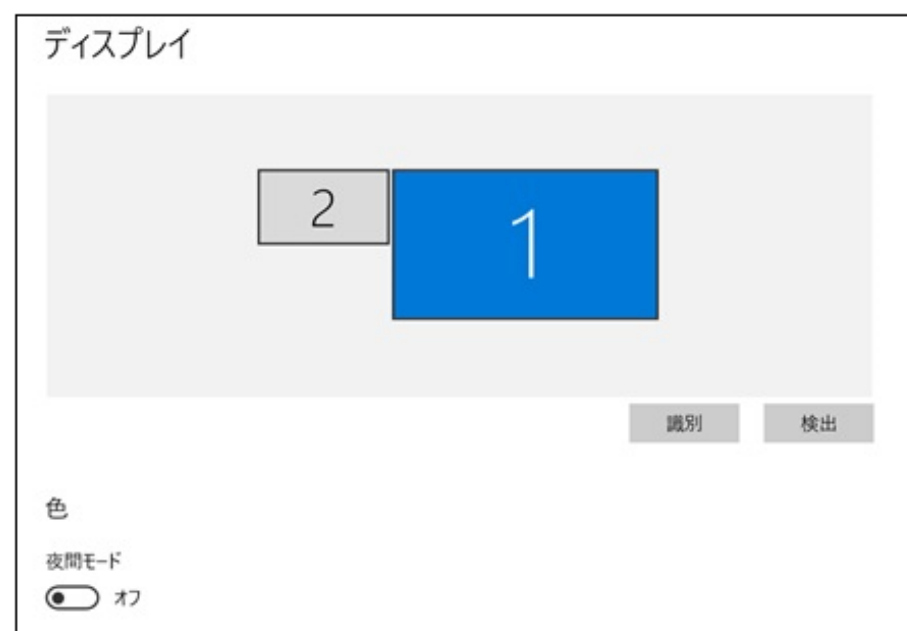

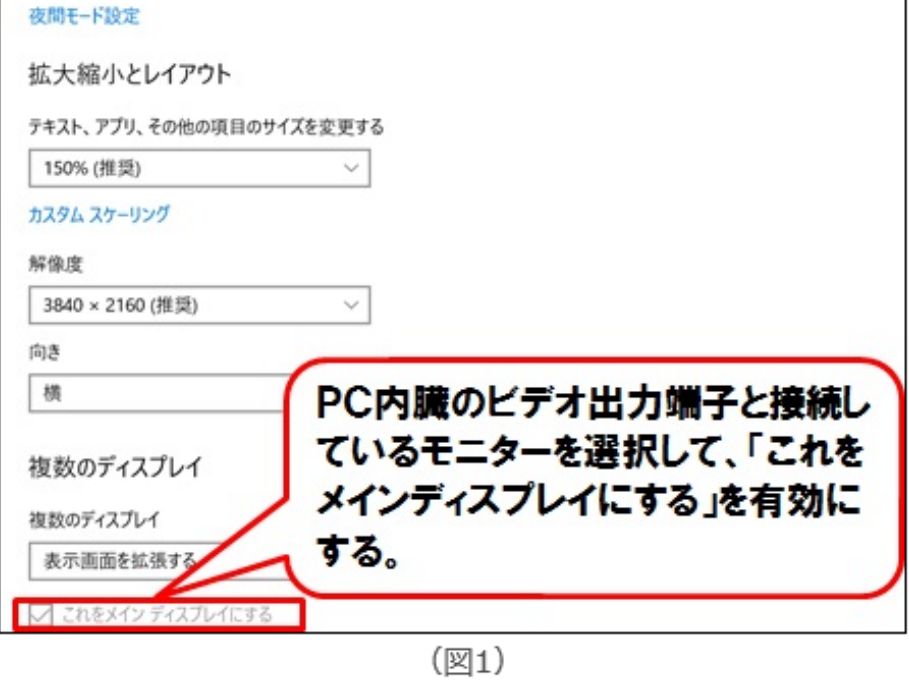

※2 ディスプレイアダプタのドライバを更新する手順(Internet Explorerを使用した場合)

#### (1) インテルサポートページへ移動

https://www.intel.co.jp/content/www/jp/ja/support.html

## (2) 「ドライバーとソフトウェアのダウンロード」をクリック

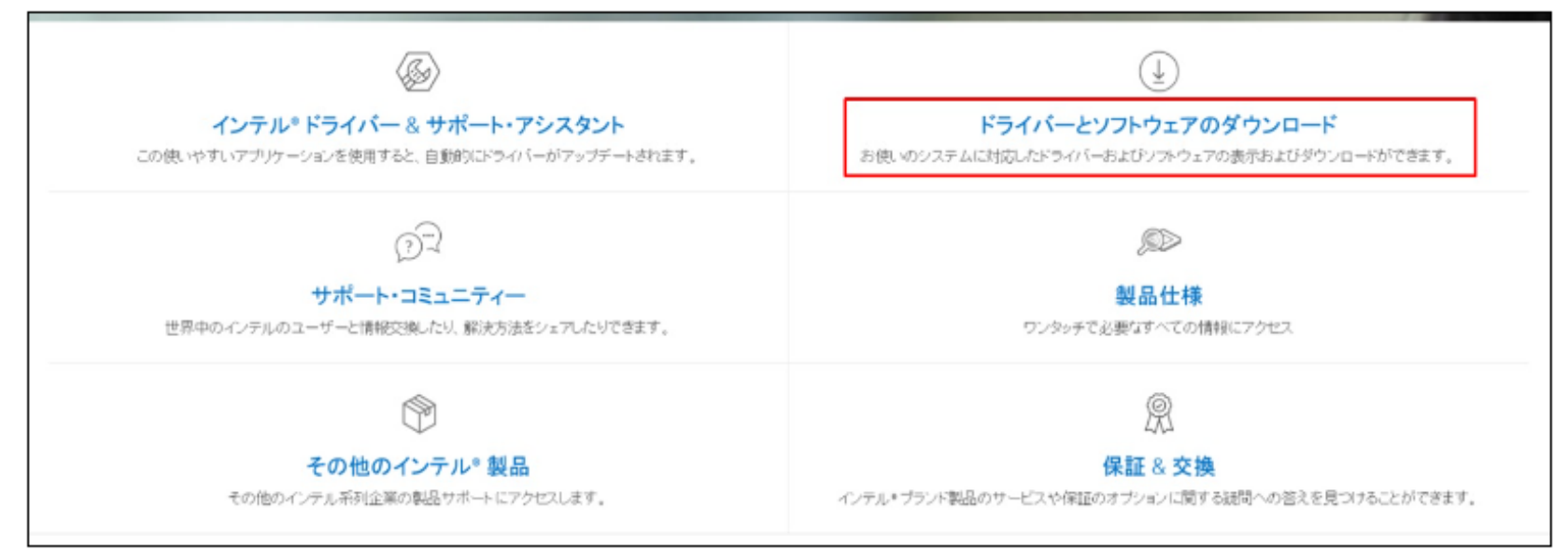

## (3) 「製品の選択」から「グラフィックス・ドライバーを選択」

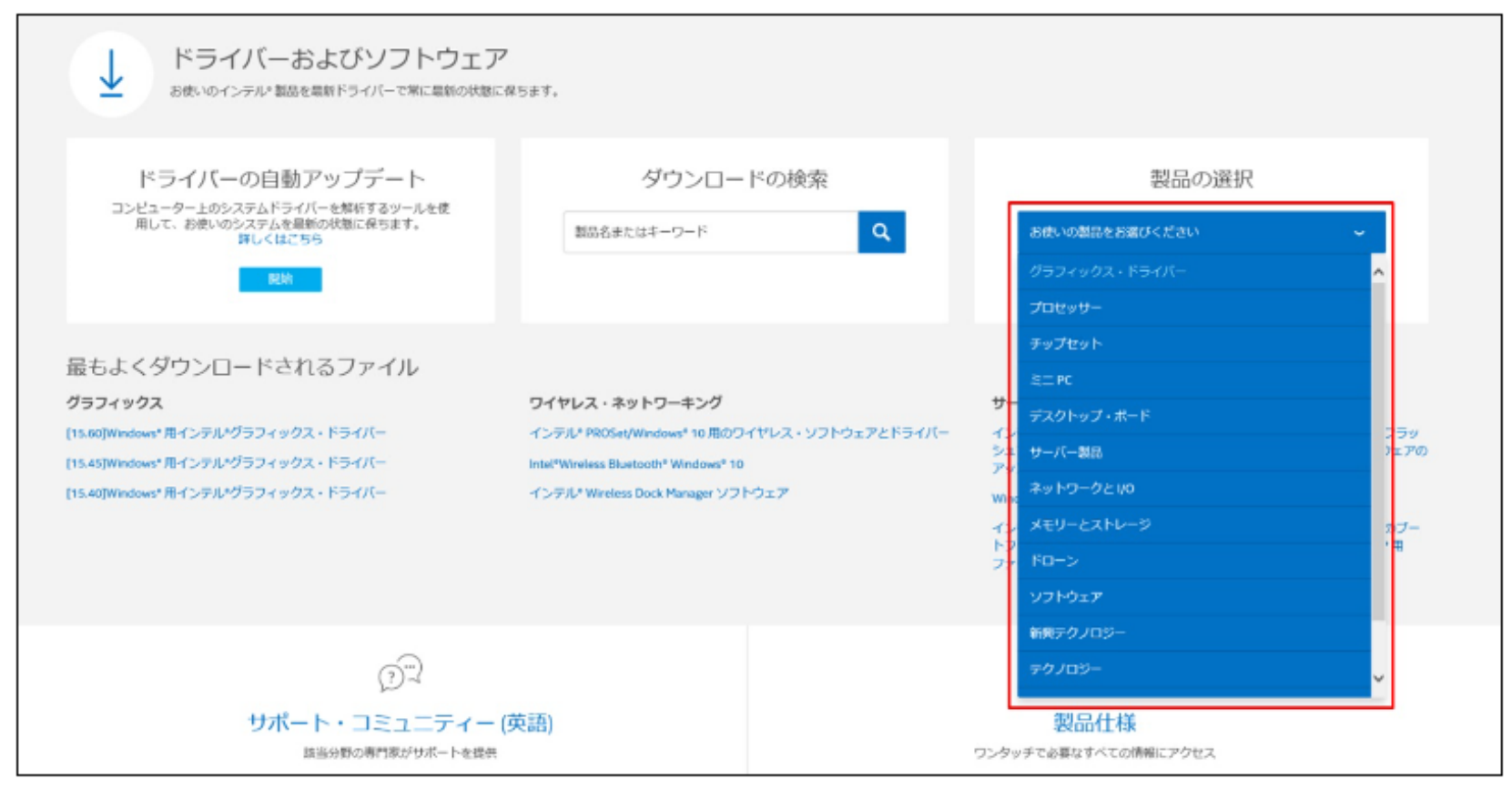

## (4)「任意のオペレーティング・システム」からお使いのOSを選択

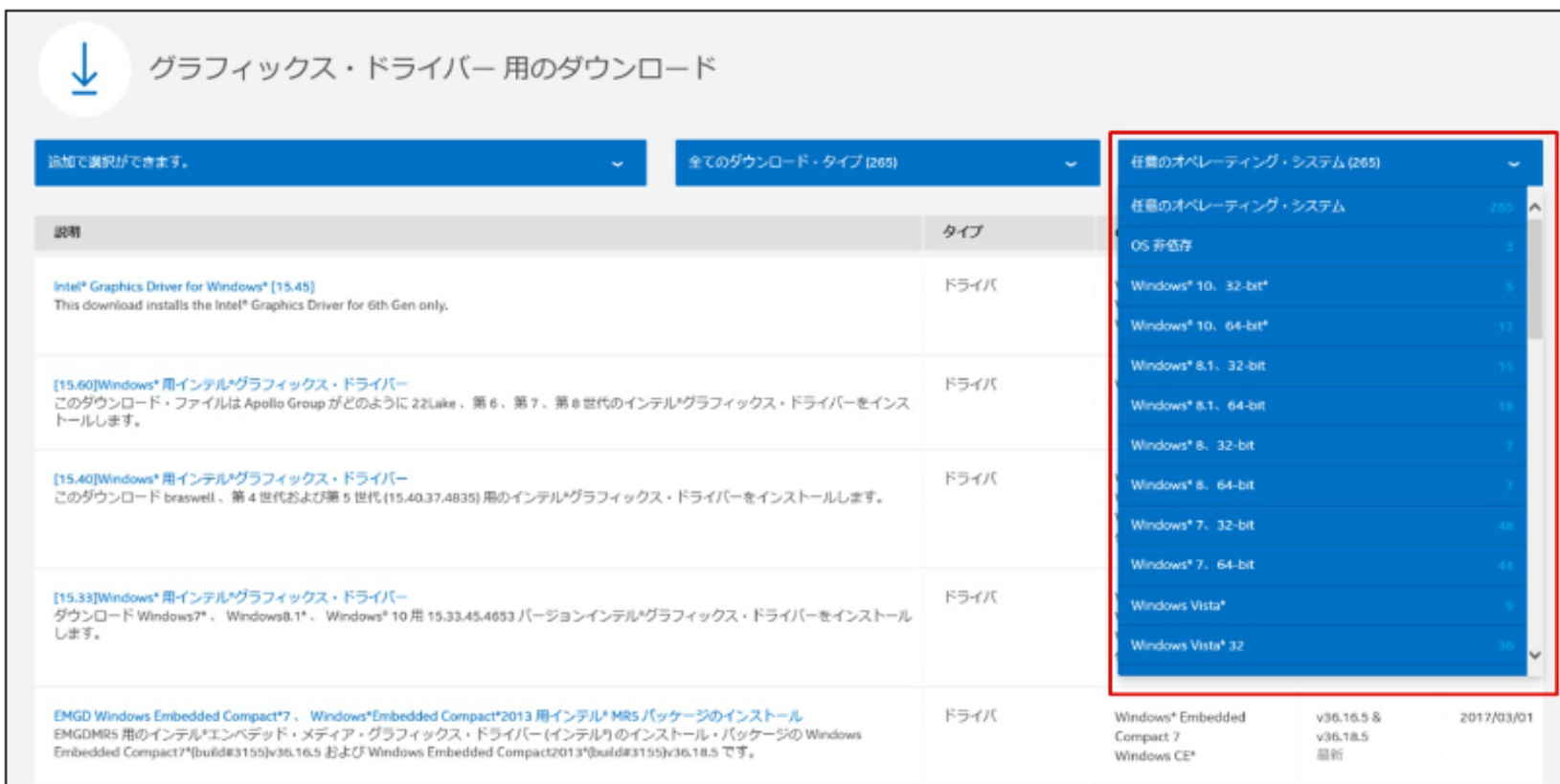

## (5) ご希望のバージョンのドライバを選択(最新のバージョンを推奨)

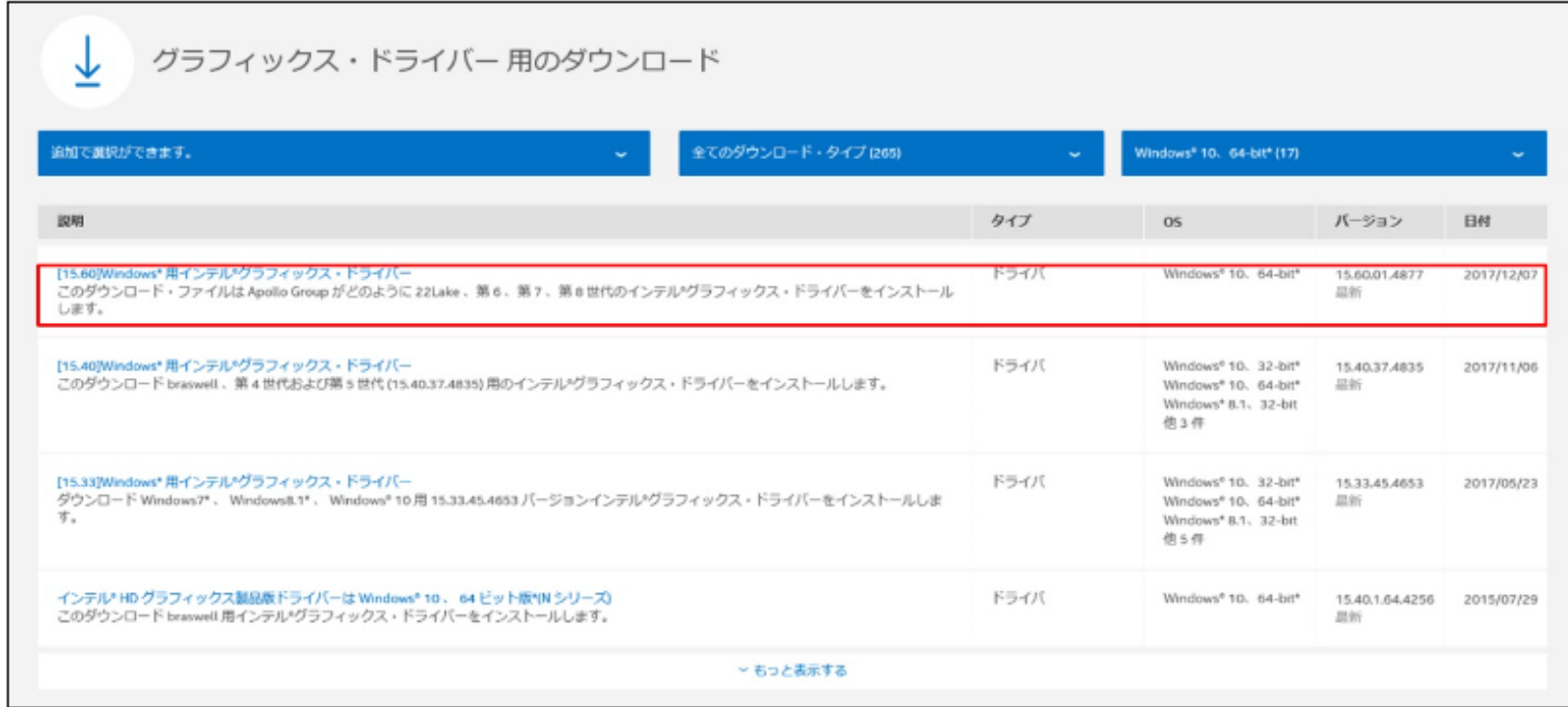

## (6) ご利用可能なダウンロードから、.zip もしくは .exe 形式のドライバをダウンロード

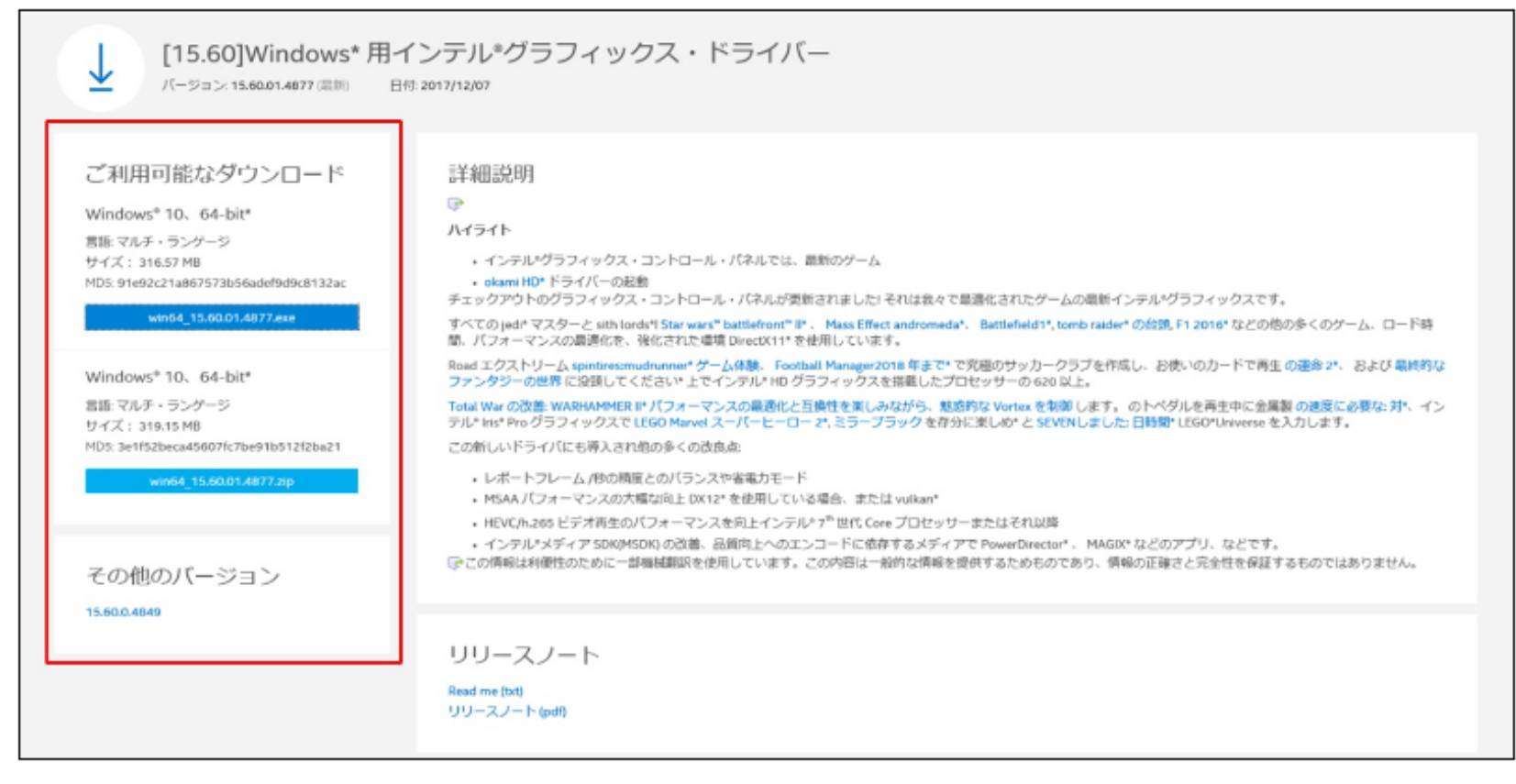

※PCのメーカーが自社のWEBサイトからディスプレイアダプタのドライバー入手・更新を行っている場合があり、 その場合インテルサポートページから入手したドライバーでは動作しないことがあります。 上記の場合はメーカーのwebサイトから、ドライバーをダウンロードしてください。

## <span id="page-4-0"></span>**◆3.「描画方式」における「Direct2D」の設定について**

ご利用のパソコンのOS、ディスプレイアダプタ、およびそれらのバージョンによっては 映像が表示されない、映像が遅延する、映像の一部が壊れるような場合があります。 ○ご利用のパソコンのOSがWindows Vista with Service Pack 2 (SP2) より古い場合 ○ご利用のパソコンのディスプレイアダプタのバージョンが古い場合(最新のバージョンを推奨します) ※3 ※3 ディスプレイアダプタのドライバを更新する手順(例: NVIDIA の場合)

(1) NVIDIA のホームページ (https://www.nvidia.com/ja-jp/) ヘアクセスし「ドライバー」 のタブから 「全てのNVIDIAドライバー」 を選択

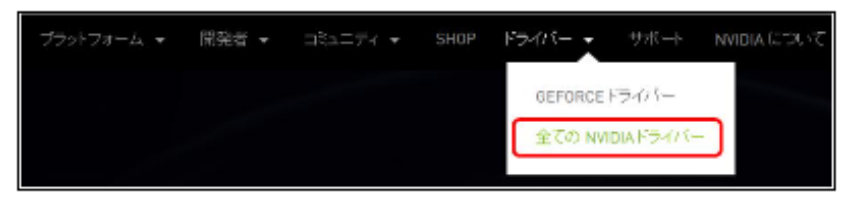

描画方式にDirect2Dを設定した場合、

(2) お使いの製品用ドライバに関する情報を選択して「検索」をクリック。(下記はQuadroシリーズの例)

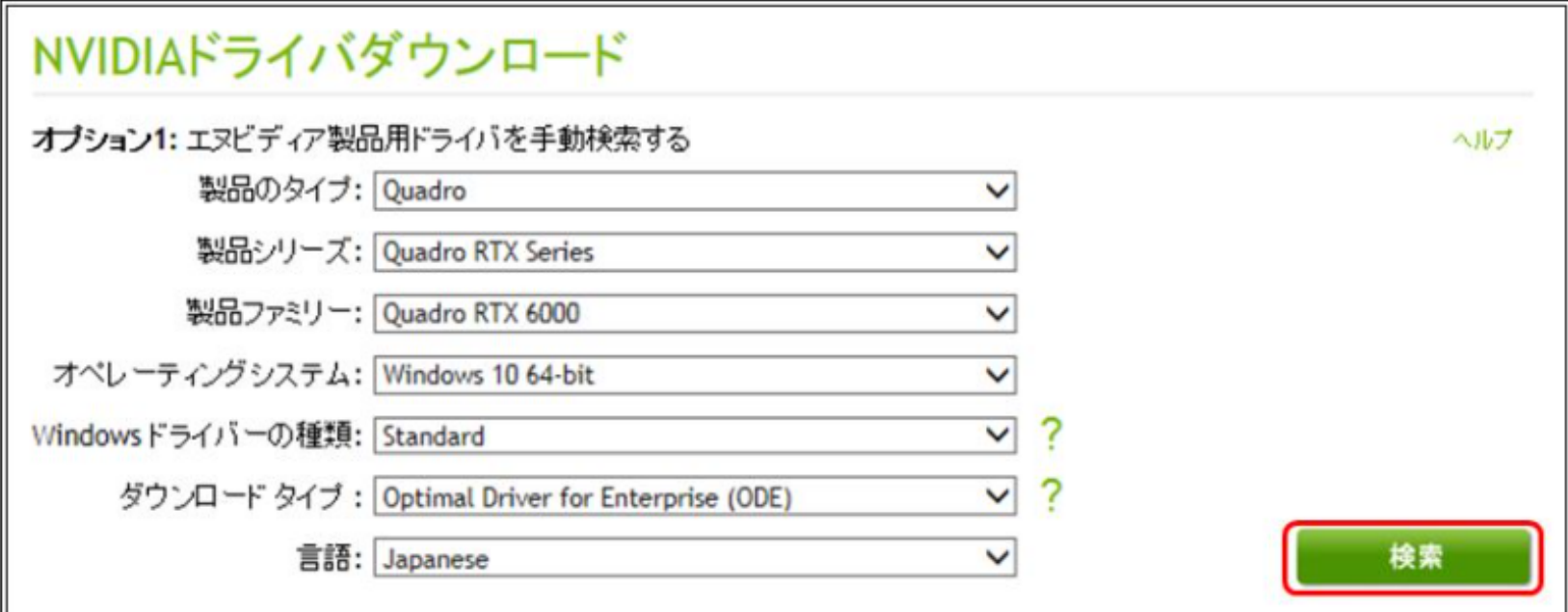

(3) 「ダウンロード」をクリック

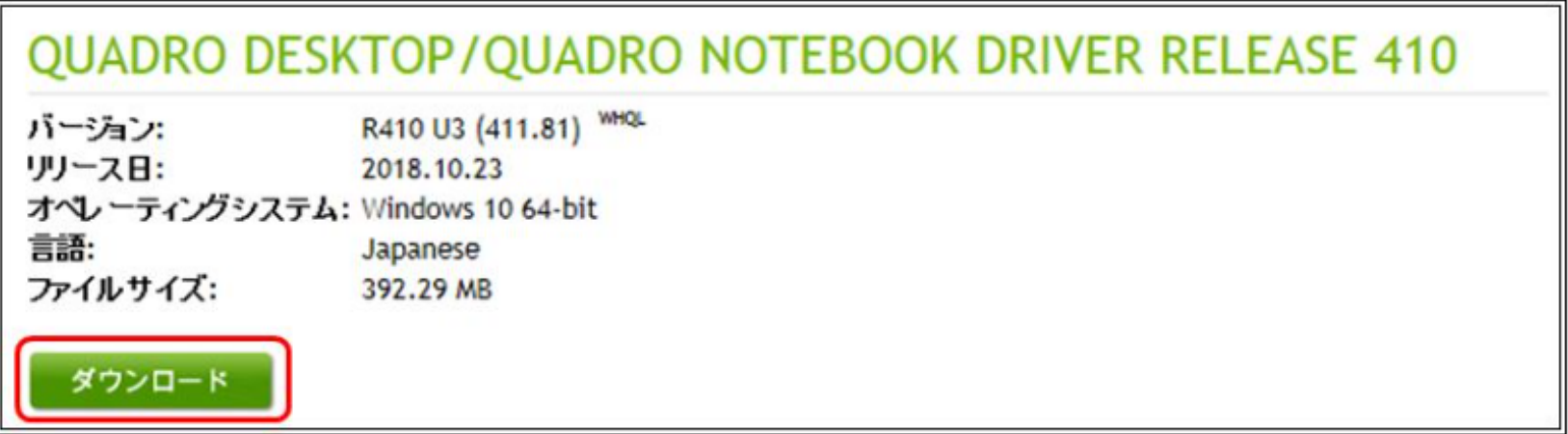

(4) 再度「ダウンロード」をクリック

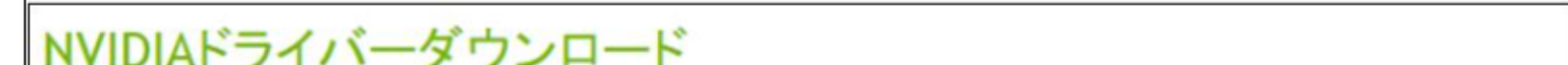

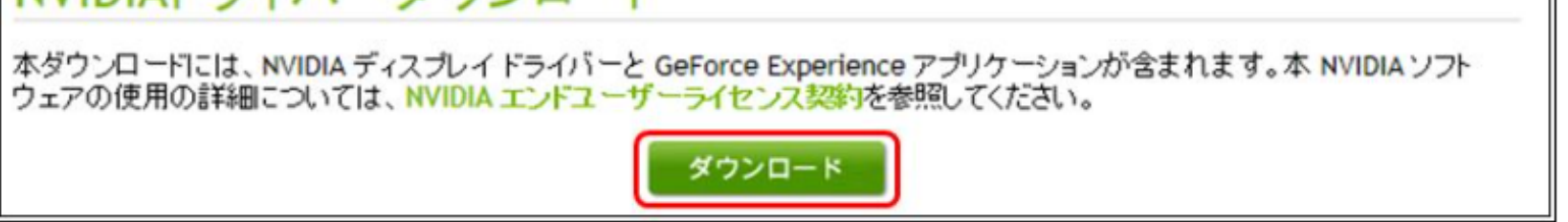

(5) 「保存」をクリックした後、保存したいところにドライバを保存

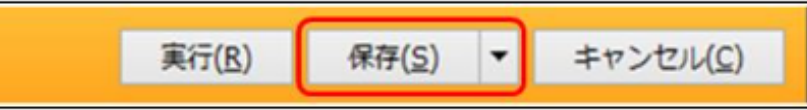

(6) 保存したドライバをご利用のPCへインストールする。